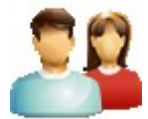

# **Základní nastavení**

Před samotným zadáváním zaměstnanců a jejich pracovních poměrů je dobré provést základní nastavení firmy v *Nástroje – Nastavení modulu*. Pro bezproblémovou komunikaci s úřady je třeba vyplnit záložky: **Organizace, Pojištění, Daň, Banka**. Nastavení účtů zdravotních pojišťoven provedete editací v *Číselníky – Zdravotní pojišťovny*.

## **Seznam zaměstnanců**

Seznam zaměstnanců zajišťuje evidenci základních osobních údajů. Každého zaměstnance je třeba zadat do seznamu zaměstnanců pouze jednou. Nového zaměstnance zavedete tlačítkem **Nový** Každému zaměstnanci lze z tohoto seznamu přiřadit jeden nebo více odpovídajících pracovních poměrů pomocí tlačítka **Nový pracovní poměr**.

## **Seznam pracovních poměrů**

**Seznam pracovních poměrů** je společně se Seznamem zaměstnanců základním pracovním oknem modulu a nelze jej uzavřít. Implicitně jsou v seznamu zobrazeny pouze **O Aktuální pracovní poměry**, jejichž trvání zasahuje do aktuálně zpracovávaného měsíce, nebo měly v daném měsíci zpracovanou mzdu. Všechny údaje uvedené v seznamu pracovních poměrů se přenášejí každý měsíc do výpočtu mzdy.

Tip: V záložce Nemocenské pojištění můžete vyplnit údaje o nemocenském pojištění, které bylo zpracováno v předchozím softwaru. Tato data se poté přenášejí do **Přílohy k žádosti o dávky**.

# **Výpočet a výplata mezd**

Stiskem tlačítka **Podklady pro výpočet mzdy** v Seznamu pracovních poměrů přejdete ke zpracování mzdy označeného zaměstnance. Ke zpracovaným mzdám můžete přes pravé tlačítko myši nad daným pracovním poměrem vytisknout **Výplatní pásku**, případně další dokumenty. Úhradu mezd a souvisejících odvodů proveďte volbou z menu *Mzdy - Vystavení příkazu k úhradě*. Pro platby vyplácené v hotovosti můžete využít tisku *Mzdy - Výčetka mezd* a *Podpisová listina mezd*.

## **Přehledy**

Po zpracování všech mezd přejděte k elektronickému podání z menu *Sestavy - Přehled o platbě pojistného na ZP zaměstnavatele* pro jednotlivé zdravotní pojišťovny a *Přehled o výši pojistného* pro Okresní správu sociálního zabezpečení.

TIP: V menu *Sestavy – Hromadný tisk a uložení sestav* naleznete základní měsíční přehledy o zpracovaných mzdách.

## **Uzavření a zaúčtování mezd**

Po kompletním zpracování měsíčních mezd přejděte v hlavním menu k volbě *Mzdy - Uzavřít měsíc*. V uzavřeném měsíci nelze provádět žádné opravy. Uzavřený měsíc je možné opětovně otevřít volbou *Nástroje - Otevřít uzavřený měsíc*. Mzdy zaúčtujete volbou z hlavního menu *Mzdy - Zaúčtování mezd.*

Podrobnější nápovědu pro zpracování mezd můžete zobrazit stiskem klávesy **F1** v modulu Mzdy.